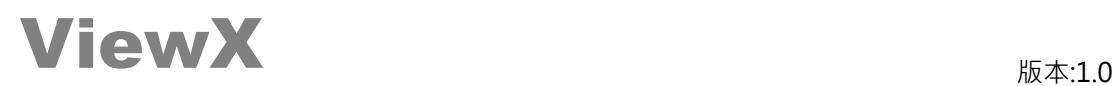

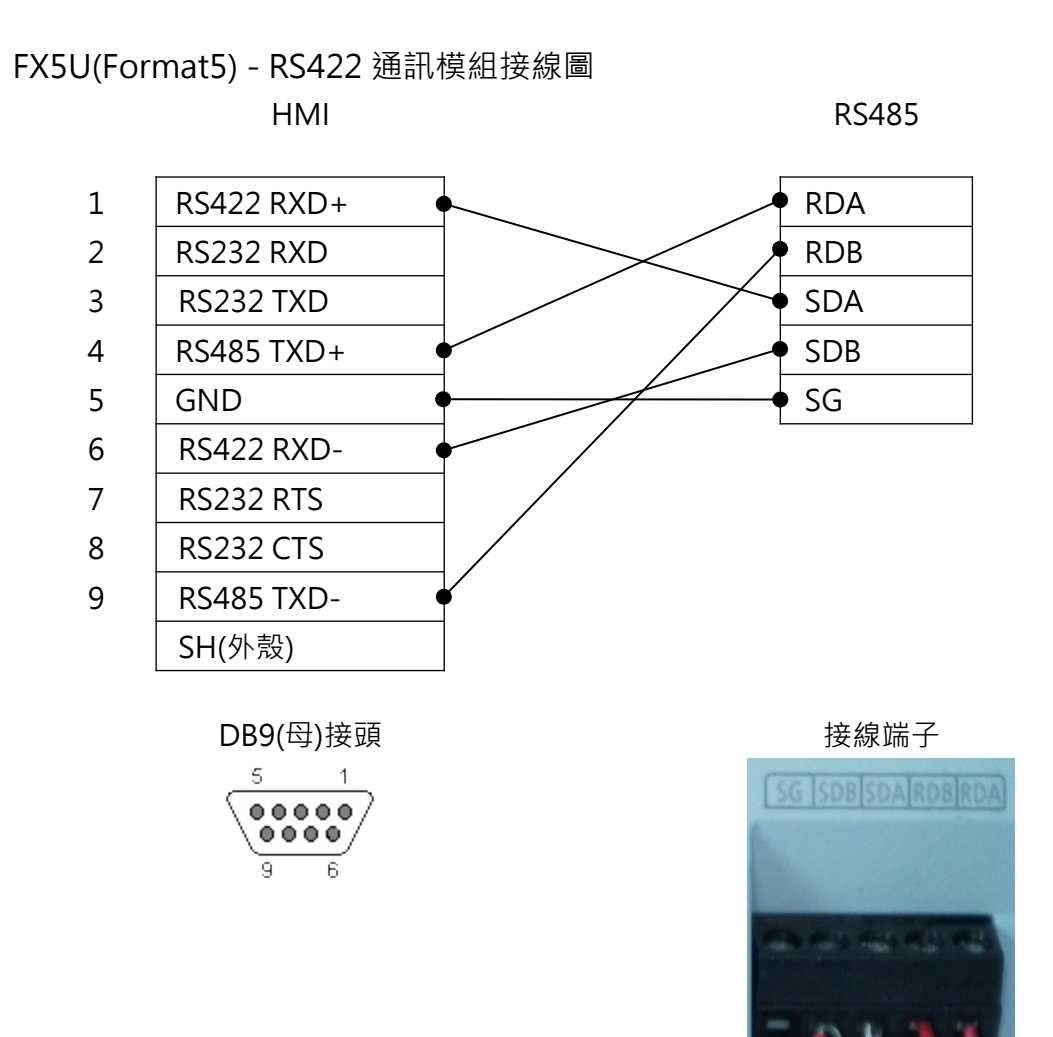

註:VX301/VX360T/VX361T 連接時,只能使用 COM2(RS422).

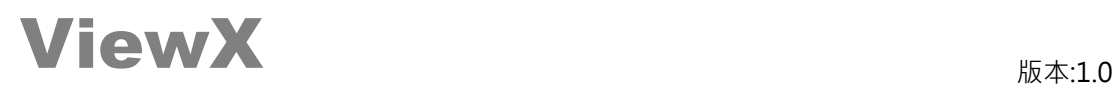

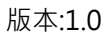

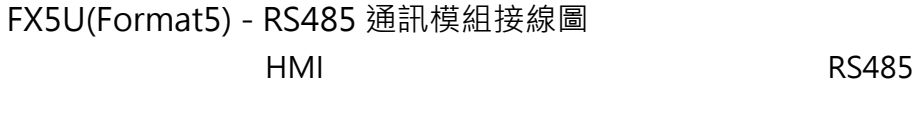

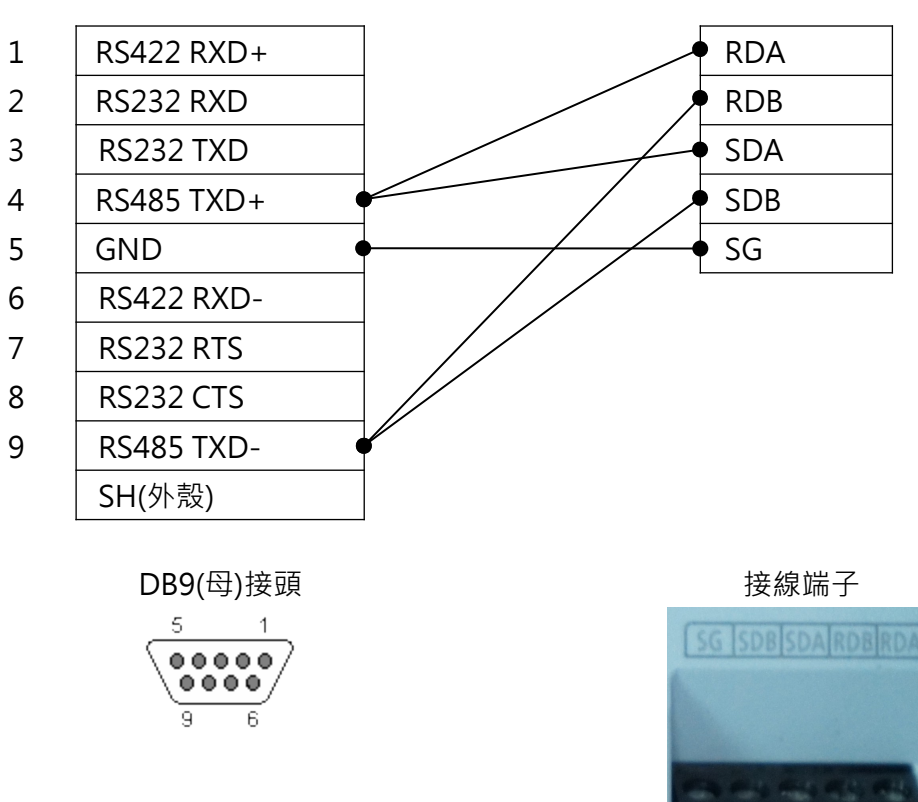

註:VX301/VX360T/VX361T 連接時,只能使用 COM2(RS485).

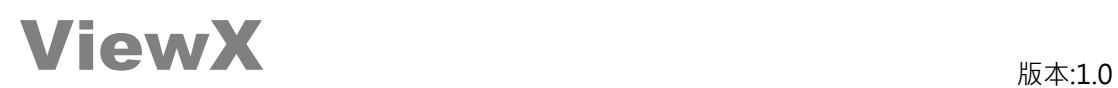

## 使用[FX5U(Format5)] PLC 必須先用規劃軟體(GX Work3)設定通訊相關設定

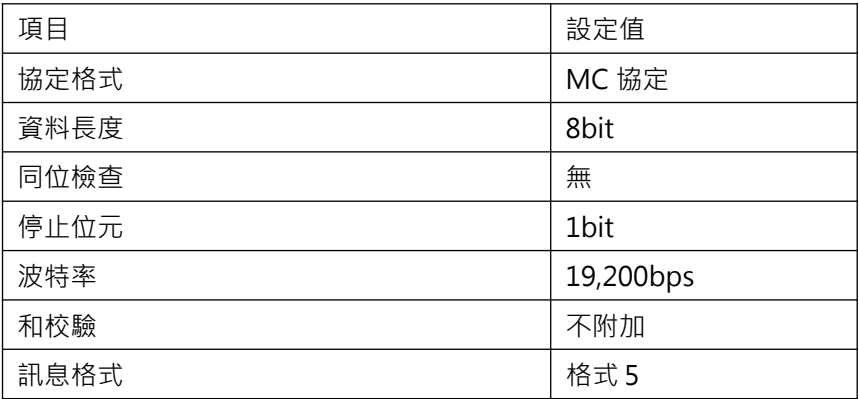

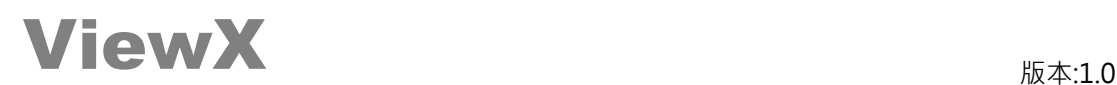

## 以下圖片來源為 GX Work3 (中文版) 參數設定畫面

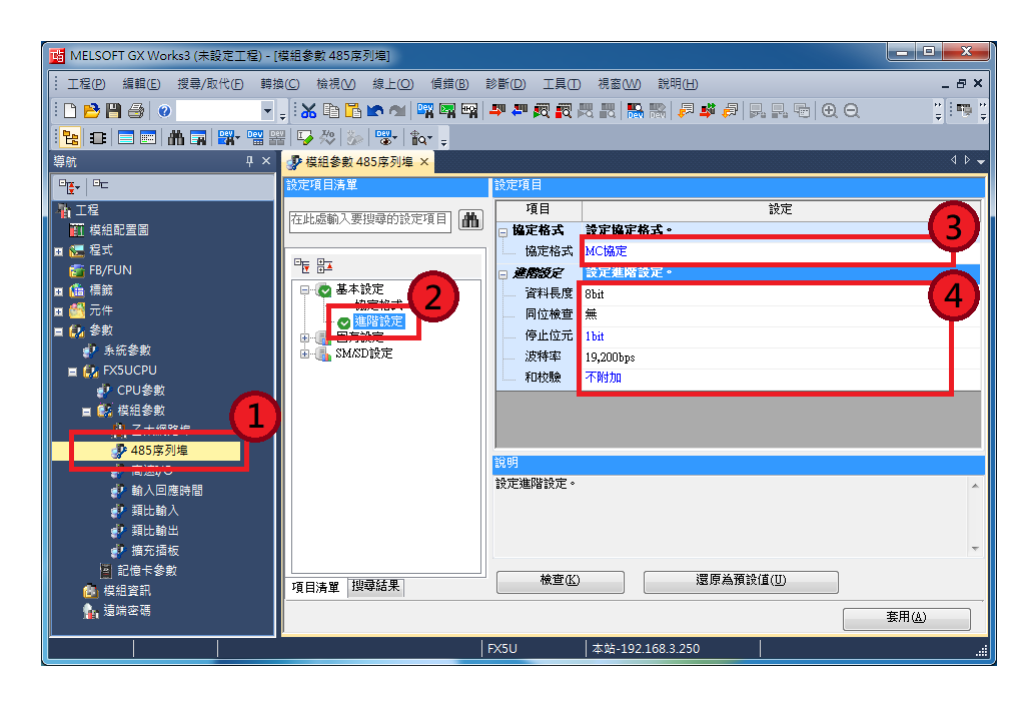

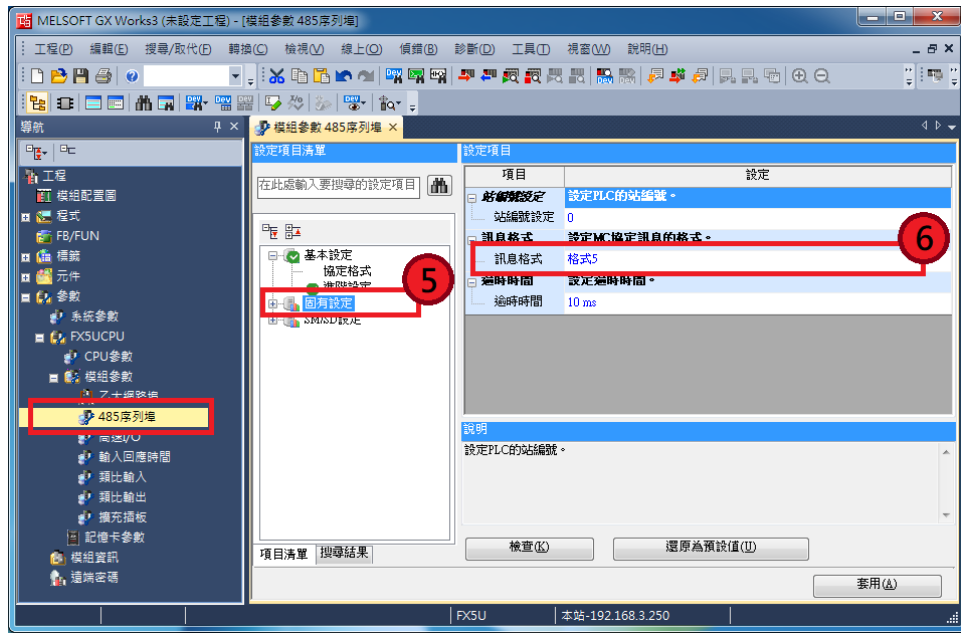

設定完成後,下載至 PLC, PLC 重新開機, 始完成通訊相關設定.